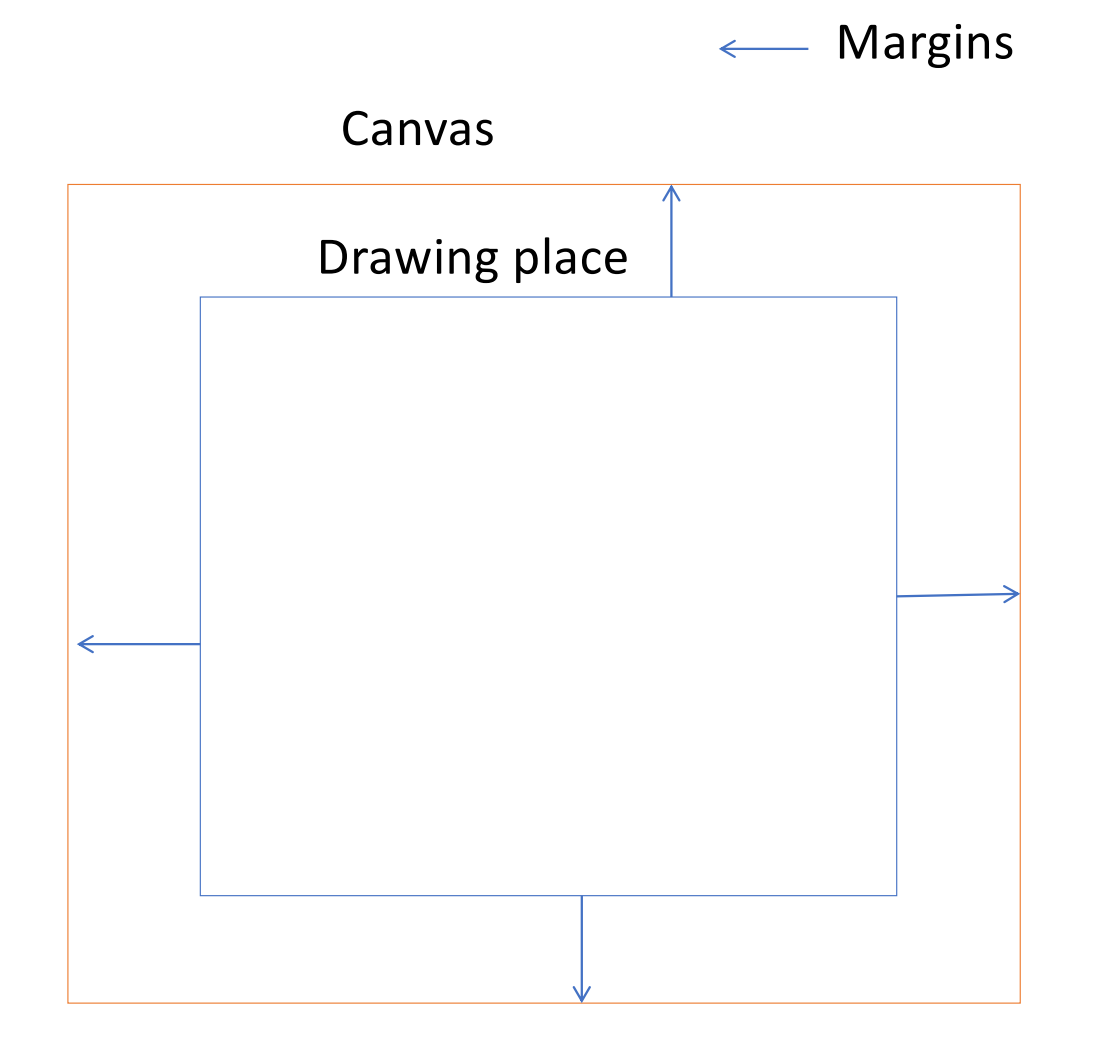

#### To make spaces for Axis

*.attr("transform", "translate("+ mleft + ", " + mright + ")");*

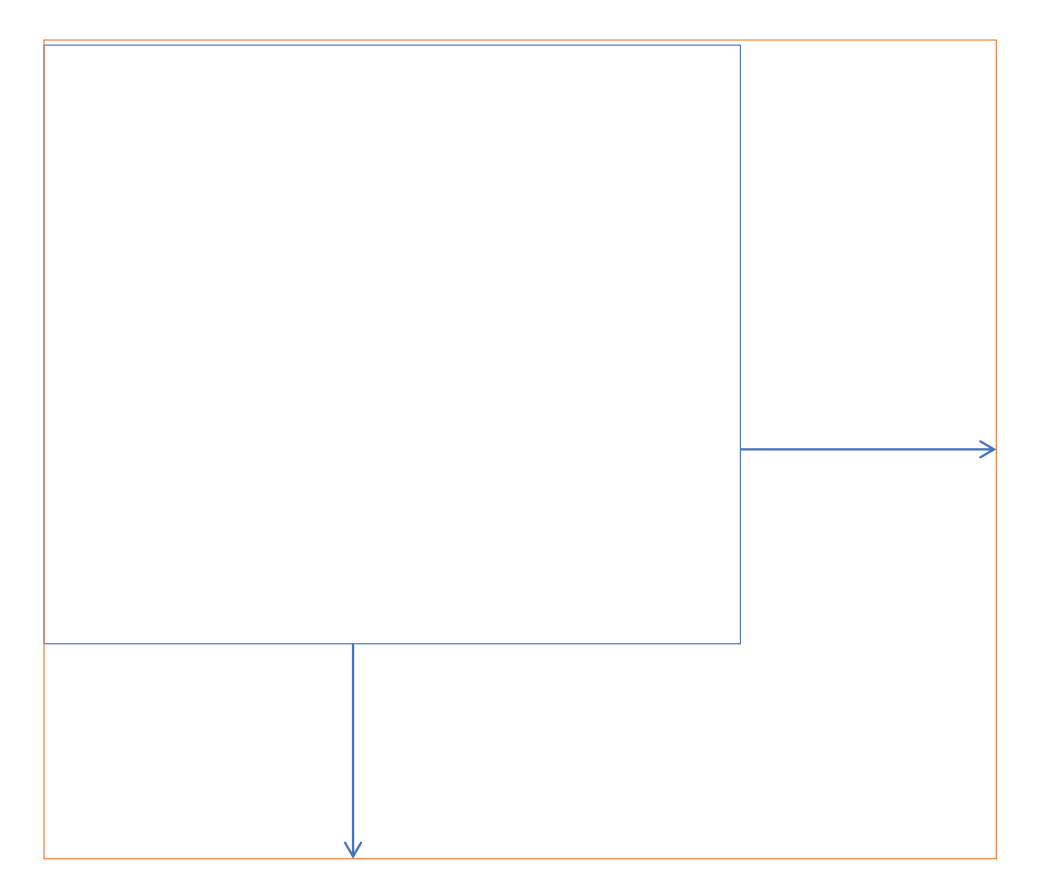

```
var xScale = d3.scaleLinear()
    .domain([0 ,100])
    .range([0,width])
```
var x\_axis = d3.axisBottom(xScale)

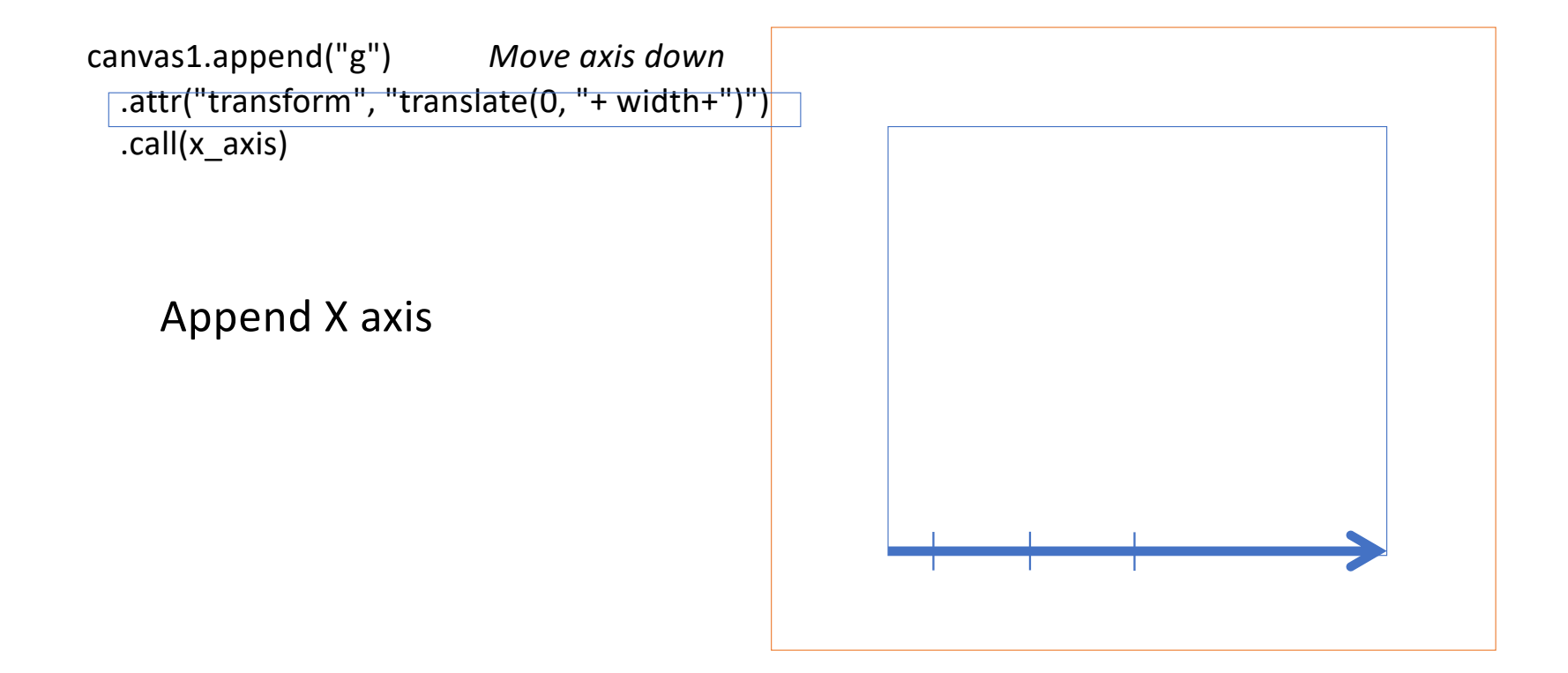

var yScale = d3.scaleLinear() .domain([0 ,10]) .range([(height), 0])

Var y\_axis = d3.axisBottom(yScale)

canvas1.append("g") .call(y\_axis)

Append Y axis

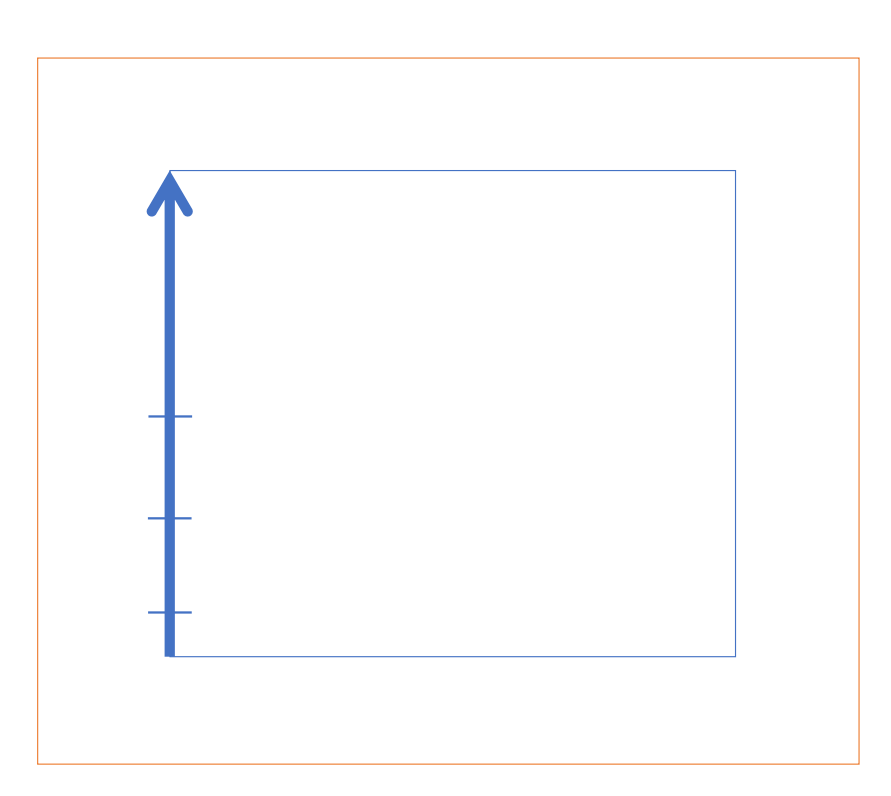

## Array

Like postboxes to store items – all the same,

can store same and different items, and have unique numbers (indexes)

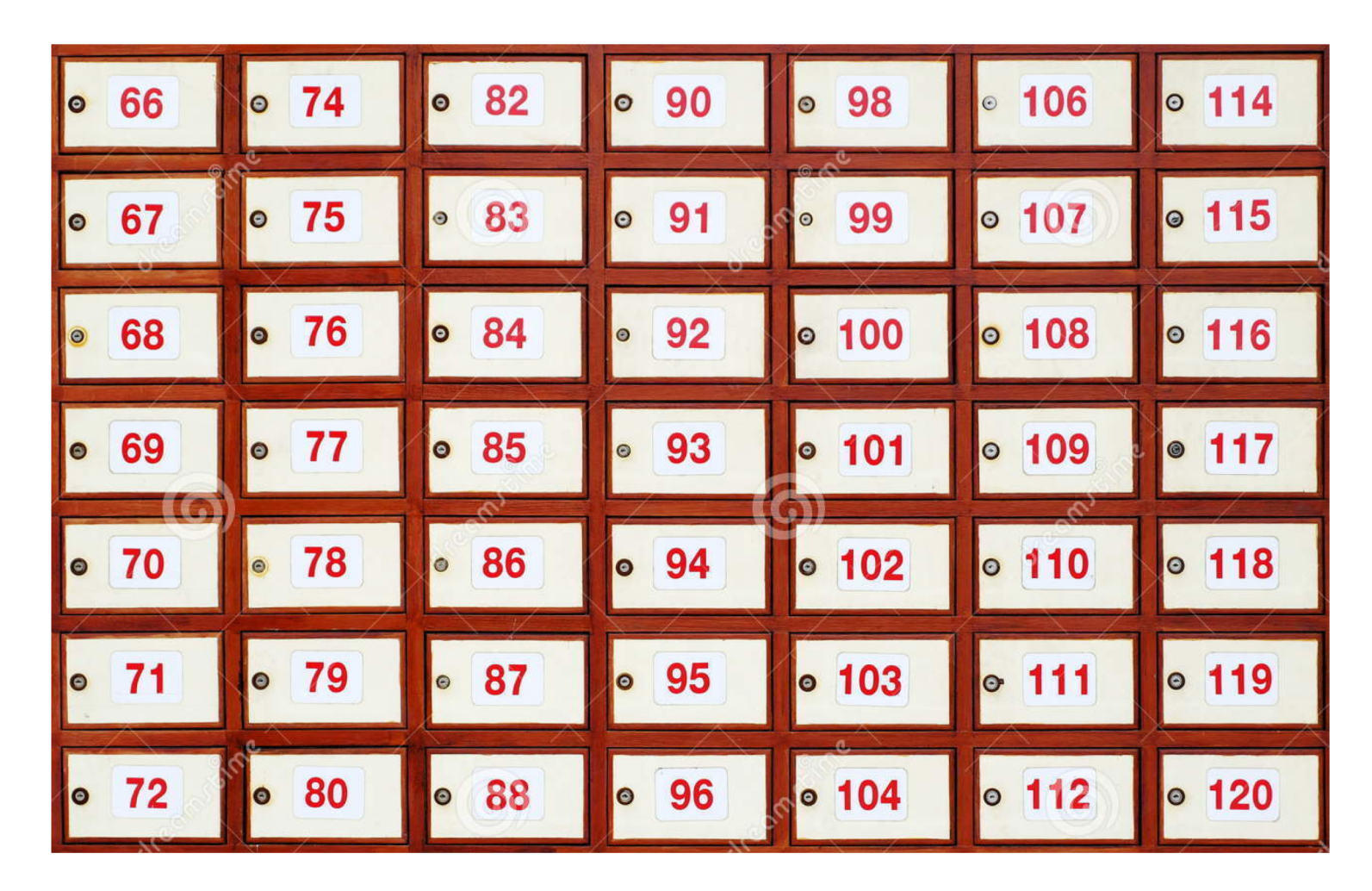

Arrays starts from 0 Can hold any value – number, decimal number, text. Can have unlimited amount of items assigned Are called by stating array name and index of item needed

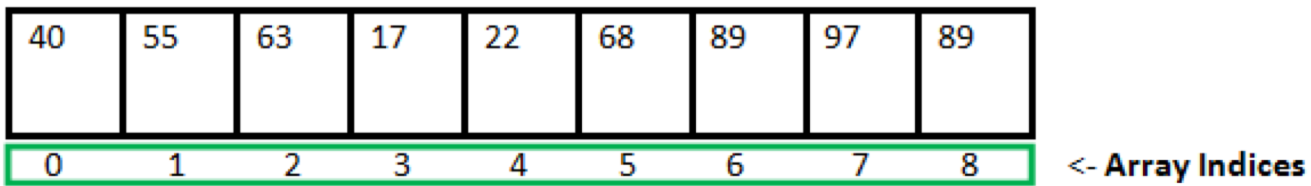

Array Length = 9 First Index  $= 0$ Last Index =  $8$ 

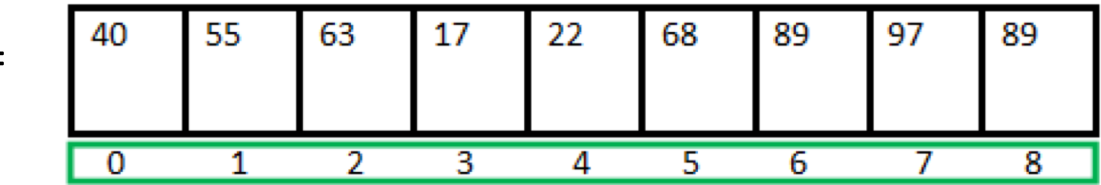

var ourArray =

var **ourArray** =[40, 55, 63, 17,22,68,89,97,89]

console.log(**ourArray**[0]) // would output 40 console.log(**ourArray**[3]) // would output 17 console.log(**ourArray**[0]+**ourArray**[3]) // would output 57

var **textArray** =["40", "55", "63","17","AB","68","89","97","89"]

console.log(**textArray** [0]) // would output 40 console.log(**textArray** [3]) // would output 17 console.log(**textArray** [0]+**textArray** [3]) // would output 4017

our $Array[5] \rightarrow 68$ ourArray[0] -> 40

# "For" loop

#### var **ourArray** =[40, 55, 63, 17,22,68,89,97,89]

```
for (i = 0; i < |9; i++) {
    console.log("this piece is repeated 9 times")
}
for (i = 0; i < ourArray.length; i++) {
    console.log(ourArray[i])
}
 Repeating as many times as there are elements in array, also could
   Repeating as many times as there are elements in array, also could
```

```
Sum = 0for (i = 0; i < 9; i++) {
       sum = sum + ourArray[i];} 
console.log("sum of Array " + Sum);
```
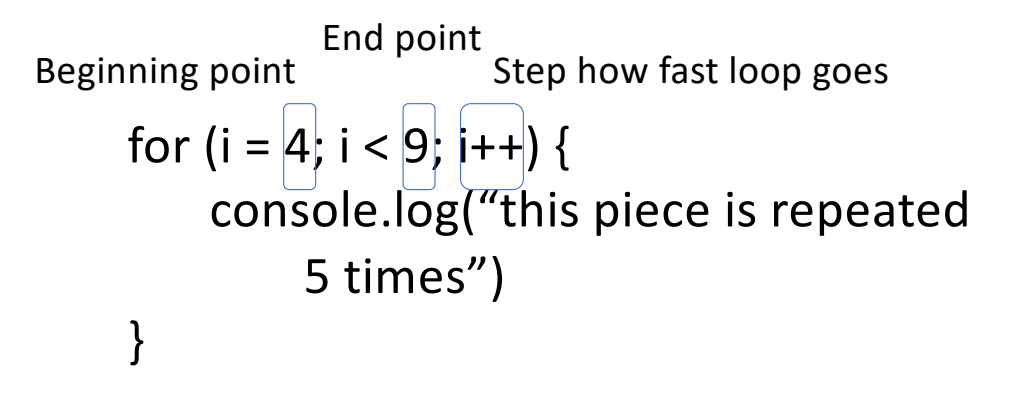

for  $(i = 0; i < 3; i++)$  {

}

canvas.append("circle") .attr("r", 30) .attr("cx", 10\*i) .attr("cy", 20)

### Select

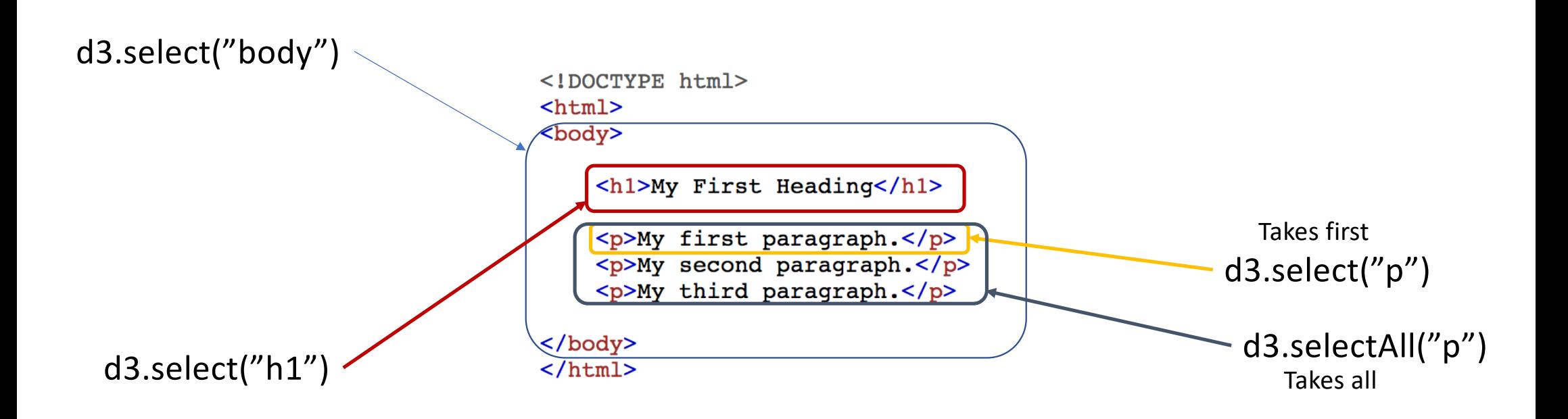

d3.select ("p") | .style(color', 'darkOrange') |

#### Change selected elements

#### **My First Heading**

darkOrange

My second paragraph.

My third paragraph.

d3.selectAll("p") .text('darkOrange')

Style selected element

### d3.selectAll("circles") .text('darkOrange')

Style selected element

### SelectAll – Enter()

#### var dataPoints2 = [30, 50, 100,35];

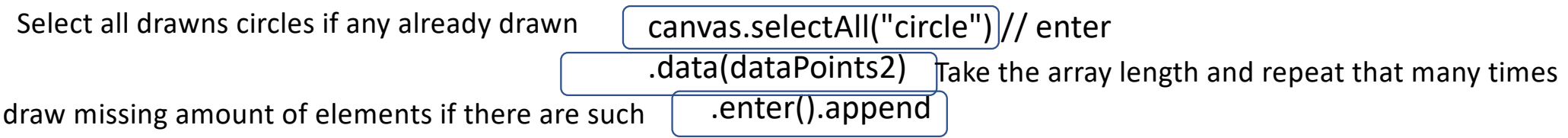

## SelectAll – Exit()

#### var dataPoints2 = [30, 50, 100,35];

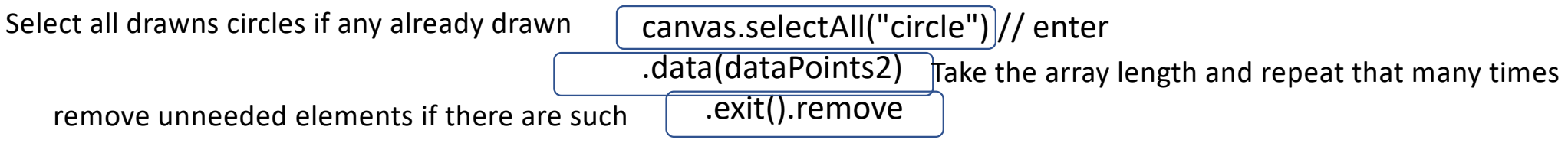

### SelectAll – Update()

var dataPoints2 = [30, 50, 100,35];

canvas.selectAll("circle") .data(dataPoints2) .attr("r", function(d,i){ return d })

Update size of all the selected elements

### Homework 3: to read and practice

- Array[s https://www.w3schools.com/js/js\\_arrays.asp](https://www.w3schools.com/js/js_arrays.asp)
- Variable[s https://www.w3schools.com/js/js\\_variables.asp](https://www.w3schools.com/js/js_variables.asp)
- For Loo[p https://www.w3schools.com/js/js\\_loop\\_for.asp](https://www.w3schools.com/js/js_loop_for.asp)